## **Password Reset And Change Email Address Assistance**

For the students who have forgotten their passwords (or deleted the original email) they can go to this link and type in their school email address: [https://indianacareerexplorer.com/passwords/new](https://protect2.fireeye.com/v1/url?k=31323334-50bba2bf-31367a34-4544474f5631-53dc589076aa4d75&q=1&e=640a61d4-5e38-4386-b57e-a8228479ec22&u=https%3A%2F%2Findianacareerexplorer.com%2Fpasswords%2Fnew)

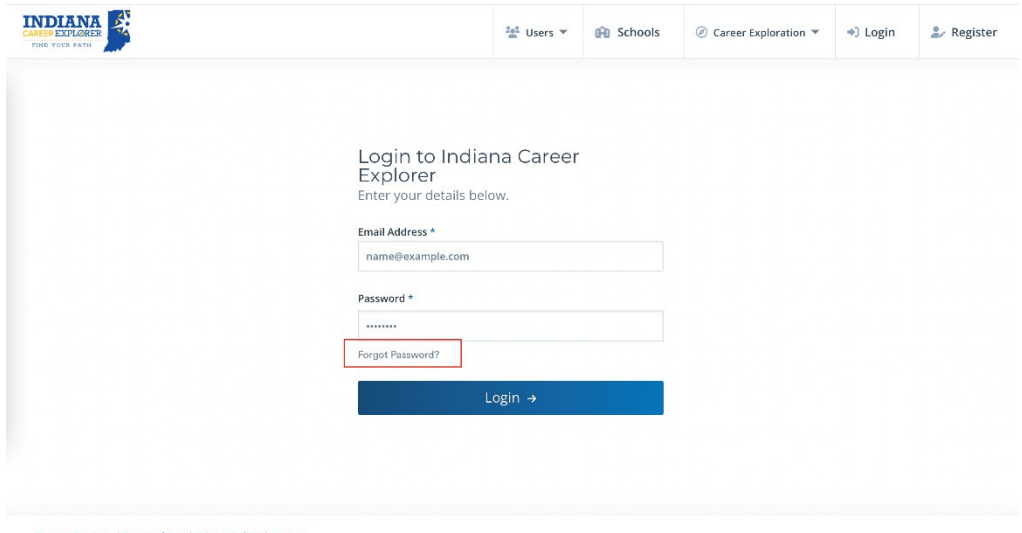

Contact Support | Terms of Use | Privacy Policy | Sources<br>© Copyright 2022 All rights reserved.

Students can go to their settings and update their email address by following the prompts for changing their email (after they change the email address in the profile, once they've clicked edit on the settings page).

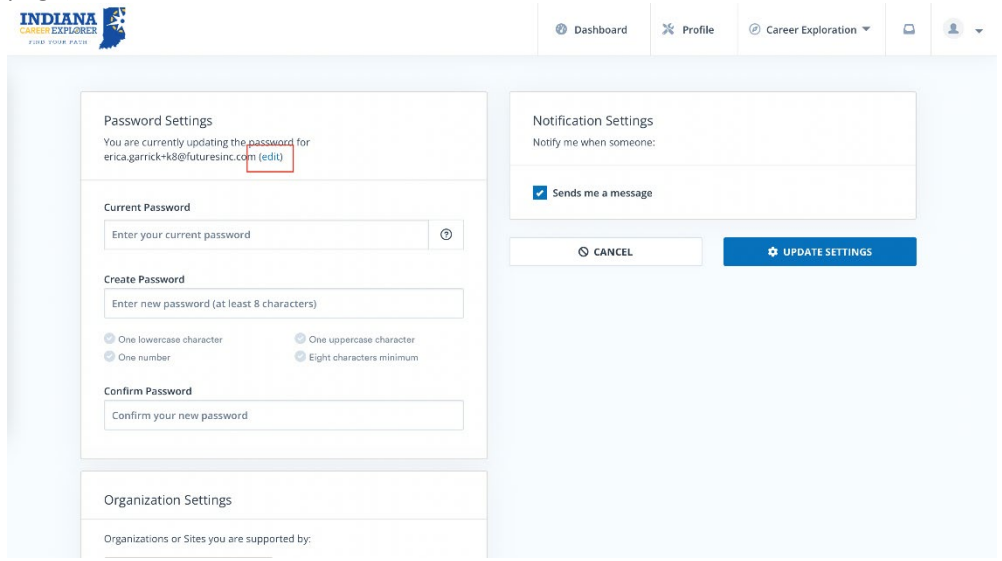